末日聖徒 教会

# オンライン献金のご利用方法

オンライン献金をご利用いただけるのは 13 歳以上の会員です。12 歳以下の会員は今まで通り、献金票を ご利用ください。銀行口座は、ゆうちょ銀行のみご利用いただけます。

#### オンライン献金の概要

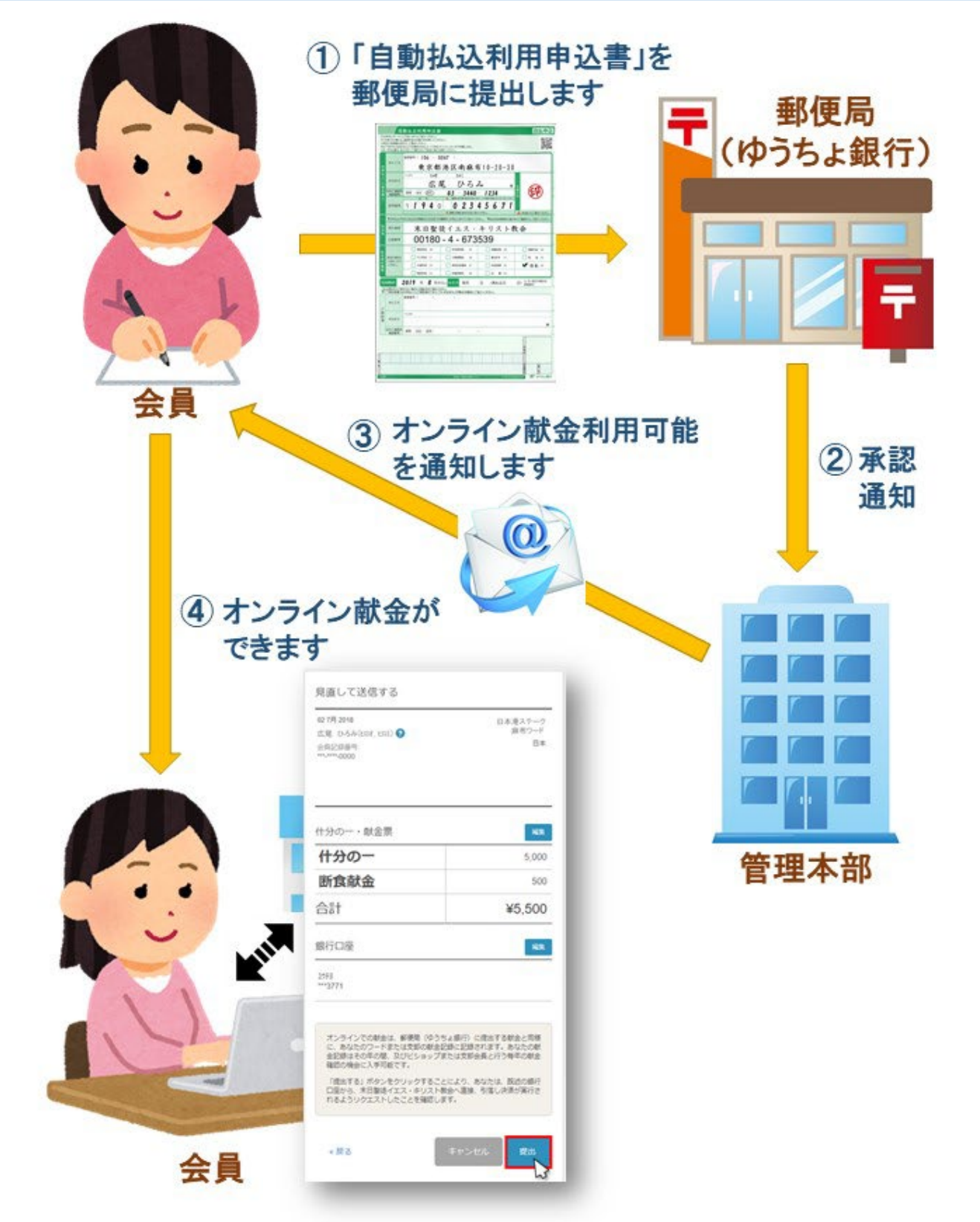

#### ゆうちょ銀行での手続き

- 1. ゆうちょ銀行(郵便局)で、本人名義の普通口座を開設**(注** 1**)**します(すでに口座があ る場合は 2 へ)
- 2. 最寄りのゆうちょ銀行で「**自動払込利用申込書**」(郵便局常備)を入手し、記入・捺印の上、 提出します。2007 年 10 月 1 日の郵政民営化よりも前に通帳を作成された場合は、印鑑の電子 登録のためにゆうちょ銀行に通帳と印鑑、お顔付きの本人確認書類もお持ちになってくださ い。

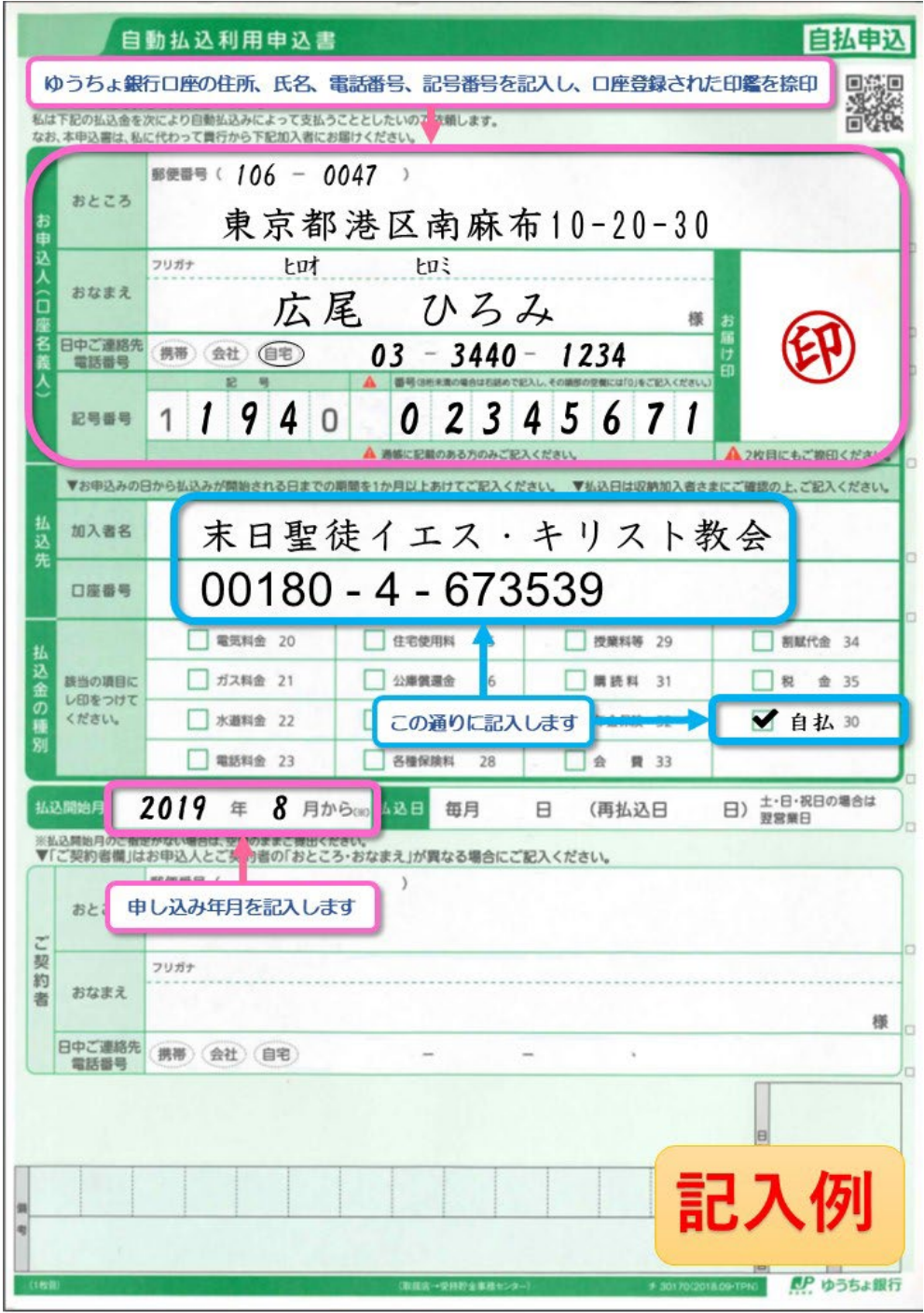

#### **注 1** 家族間で同一の口座をオンライン献金の引落にご利用いただけます

※オンライン献金のご利用が可能になりましたら、教会財務部よりご本人にメールにて通知 いたします。通知を受け取った後、オンライン献金が可能となります。

## ウェブページでの手続き ◇ウェブブラウザーはグーグルクロームをご利用ください◇

3. まず、URL に **donations.lds.org** を入力して、ご本人の LDS アカウントのユーザー名 およびパスワードにより、下記の献金ウェブページにサインインします

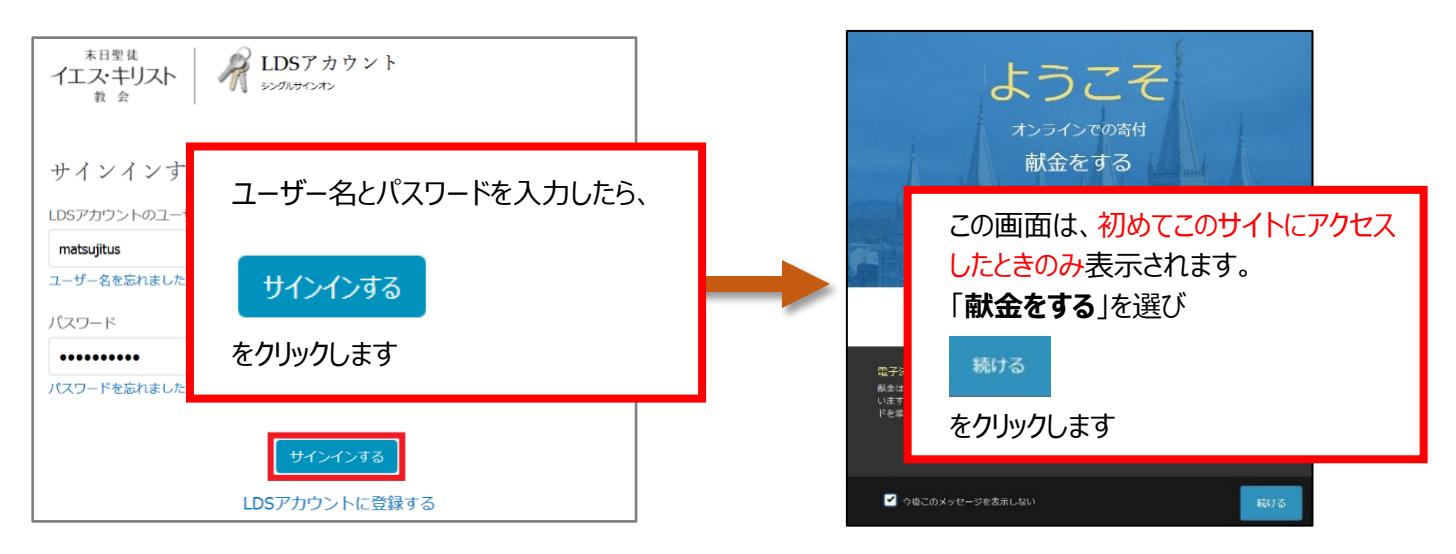

4. 献金額を入力し、「**次のステップ**」をクリックします(下記の金額は入力例です)

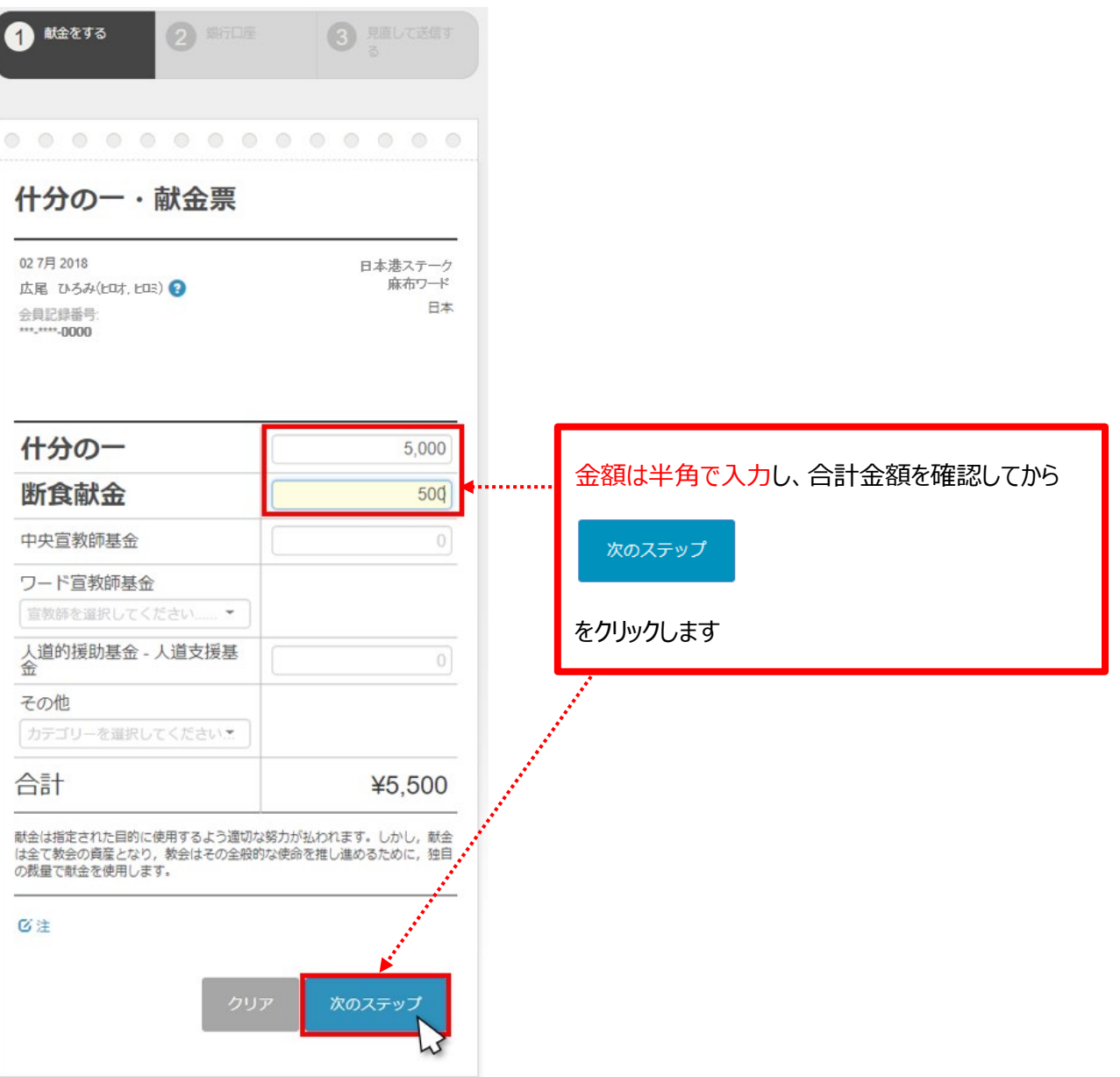

#### 5. 「**新しいアカウントを追加する**」をクリックします

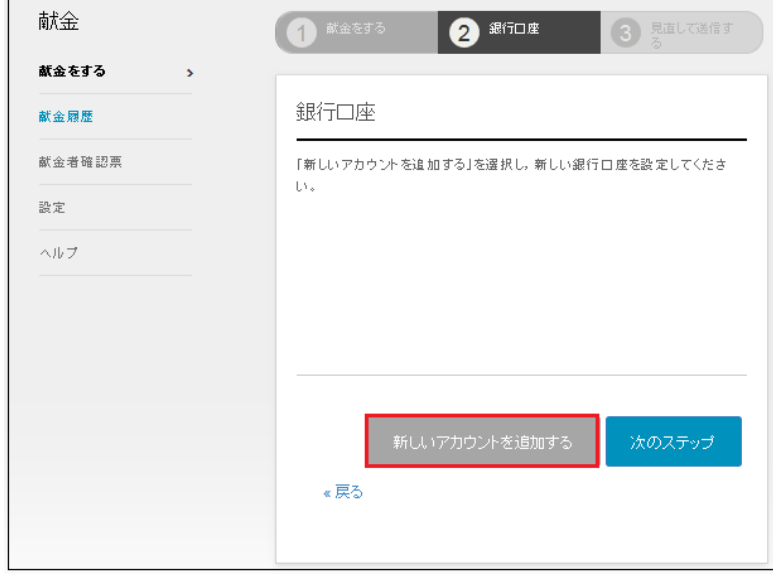

6. ゆうちょ銀行の口座情報を入力します

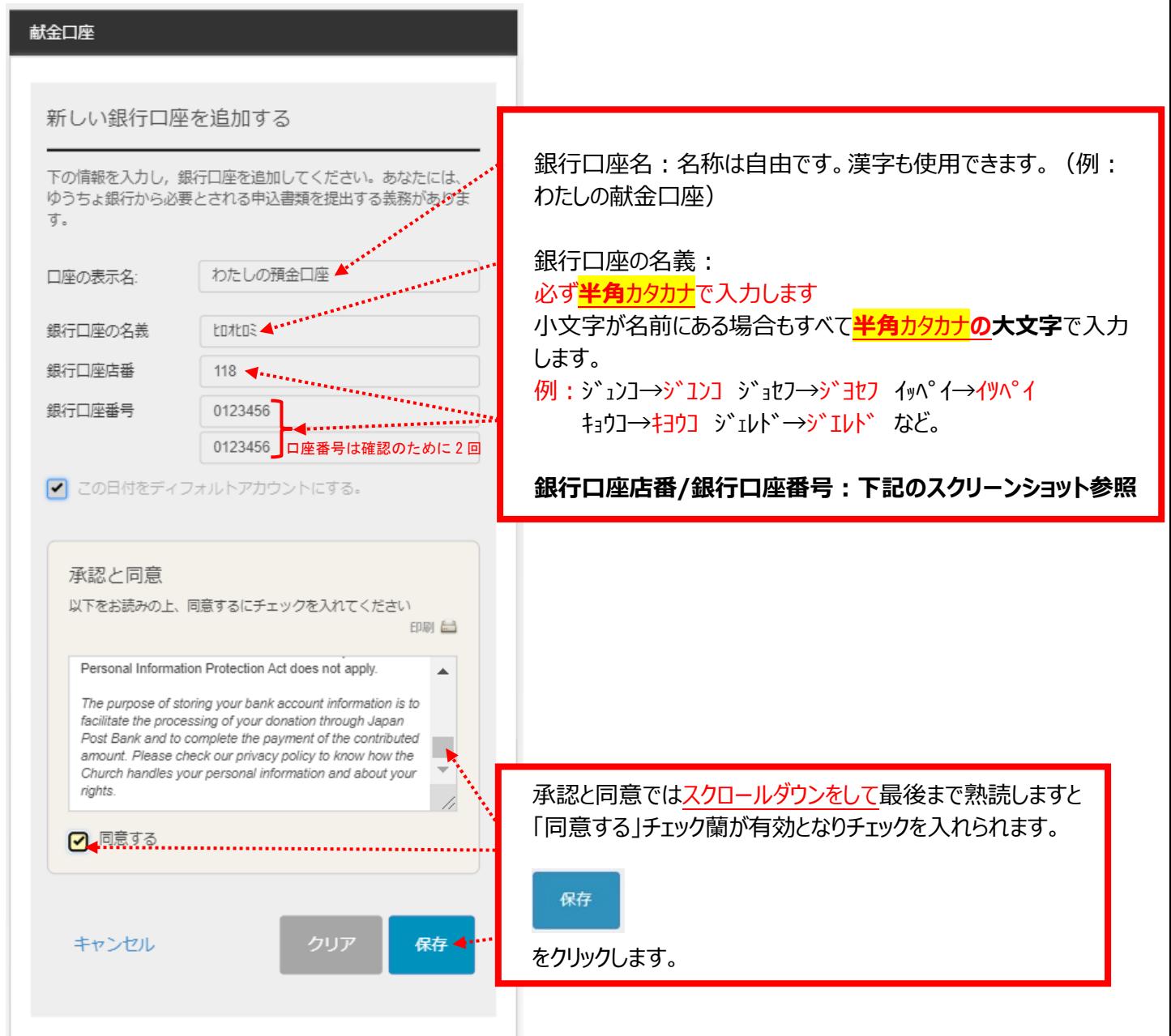

店番と口座番号は表紙を開けた下のページとなります。(記号と番号ではございませんのでお 気を付けください)

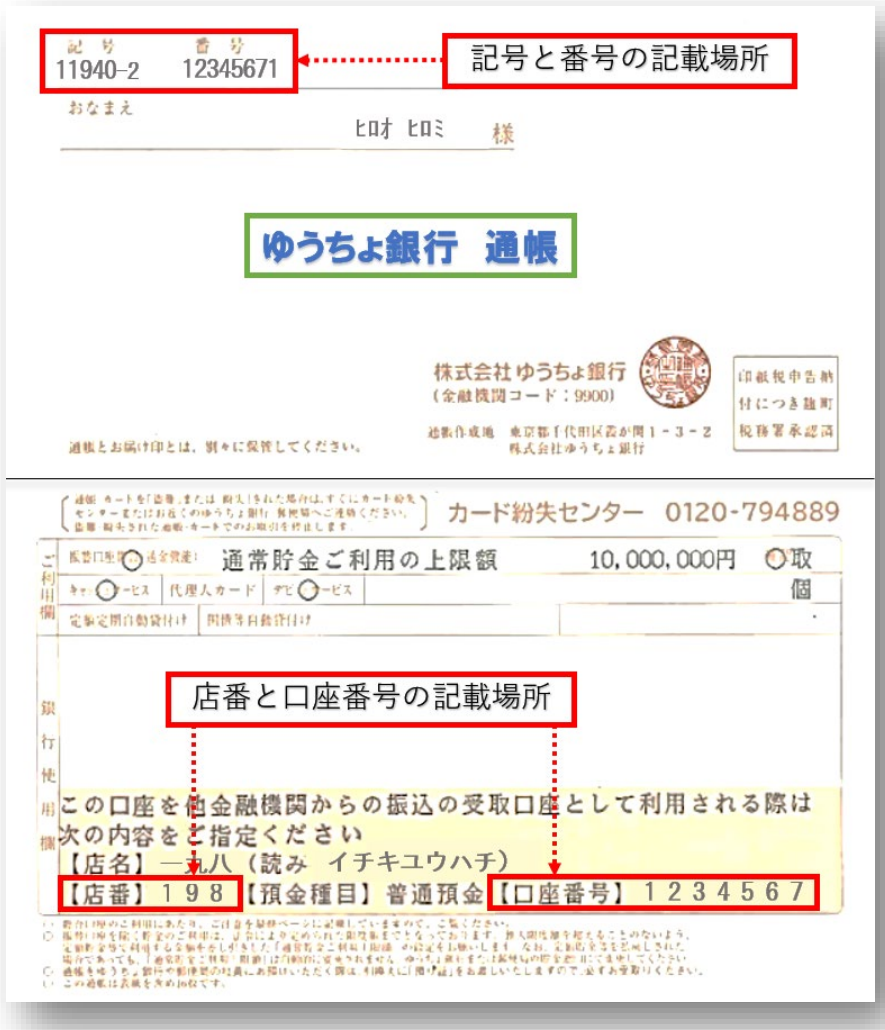

# 7. 「**次のステップ**」をクリックします

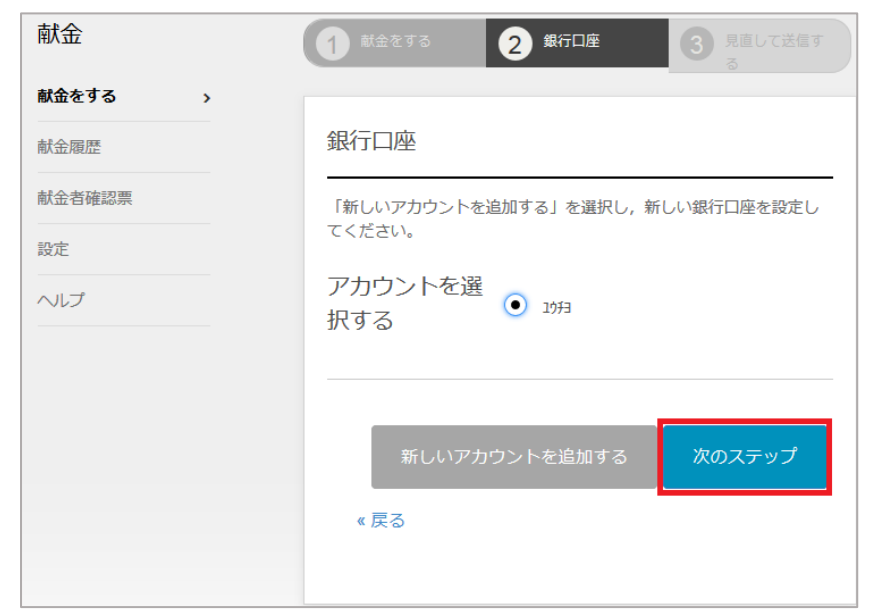

### 8. 内容を確認後、「**提出**」をクリックします

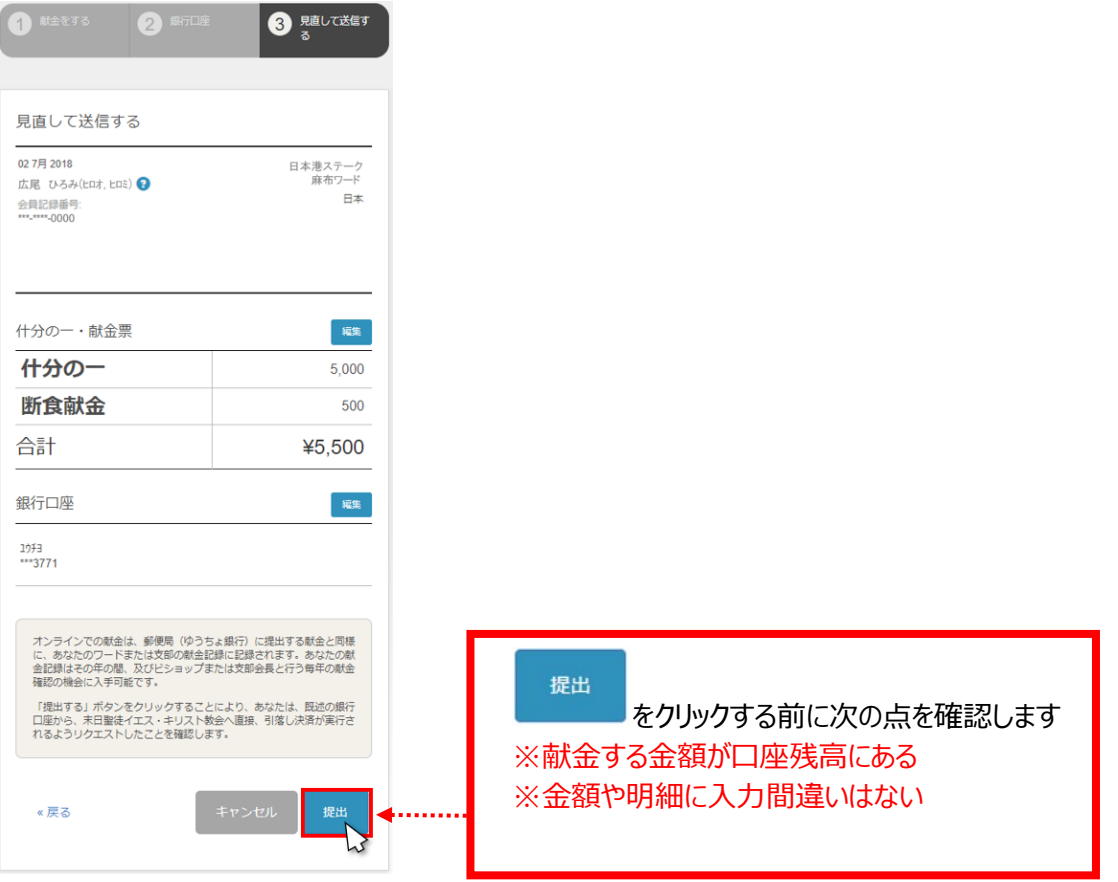

9. 献金の提出後、本人メールアドレスへ教会のシステムより次のメッセージが自動送信されま す

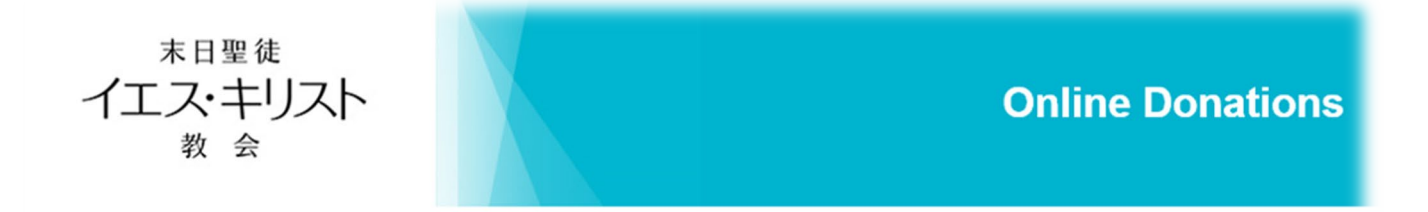

## 献金提出済み

2392019日に¥5,500の献金を提出してくださり、ありがとうございます。この献金は、処理が 完了するまで2~3営業日かかります。金額¥5,500は、あなたの銀行口座ユウチヨ; \*\*\*1234から 引き落とされます。基本通知設定により、この献金の処理が完了したことを通知する電子メー ルを別途受け取ることができます。

詳しい情報は、https://www.ChurchofJesusChrist.org/donations/で「オンライン献金」にサイン インしてご覧ください。

実際に、口座から引き落としされるのは 2 営業日後となります。もし引き落とし前に残高不足が生じまし たら、引落日の午前中までにご本人口座へのご入金をお願いいたします。 ご不明の場合は、

# グローバルサービスセンター( 0120-895-600 )

にお問合せください。

末日聖徒イエス・キリスト教会 財務部

#### 巻末: 記号から店番への変換公式

#### ゆうちょ銀行の口座通帳に店番と口座番号が印刷されていれば変換不要です。

https://www.jp-bank.japanpost.jp/kojin/sokin/furikomi/kouza/kj sk fm kz 1.html ←記号番号から振込用の店名・

預金種目・口座番号を調べる

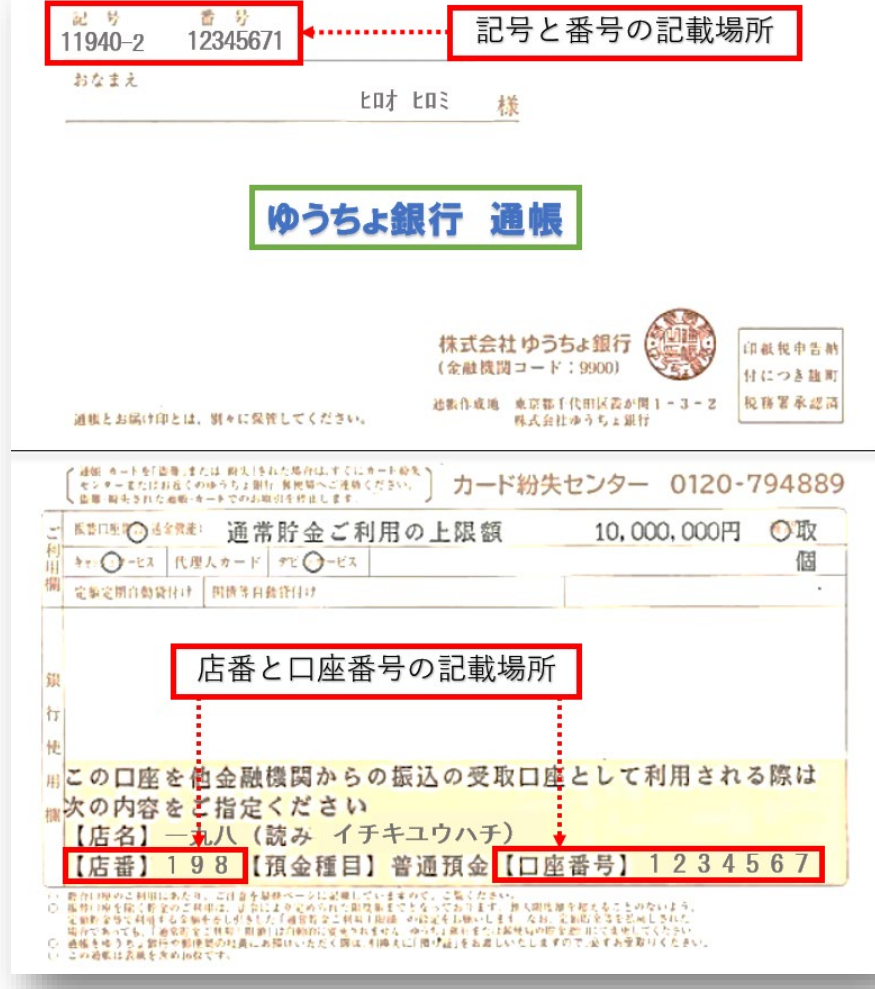

#### 1. 総合口座・通常貯金・通常貯蓄貯金で、番号が8桁の場合(例)

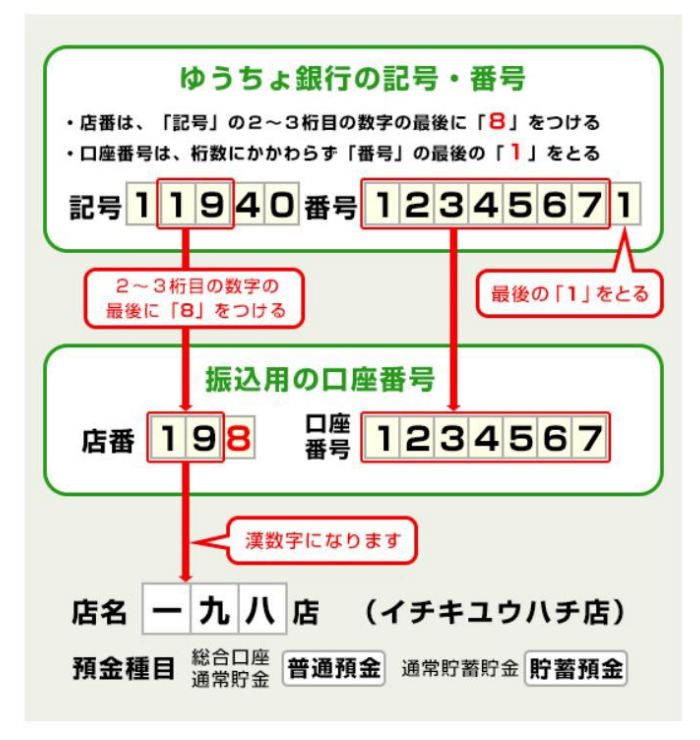

2.総合口座・通常貯金・通常貯蓄貯金で、番号が7桁以下の場合 (例)

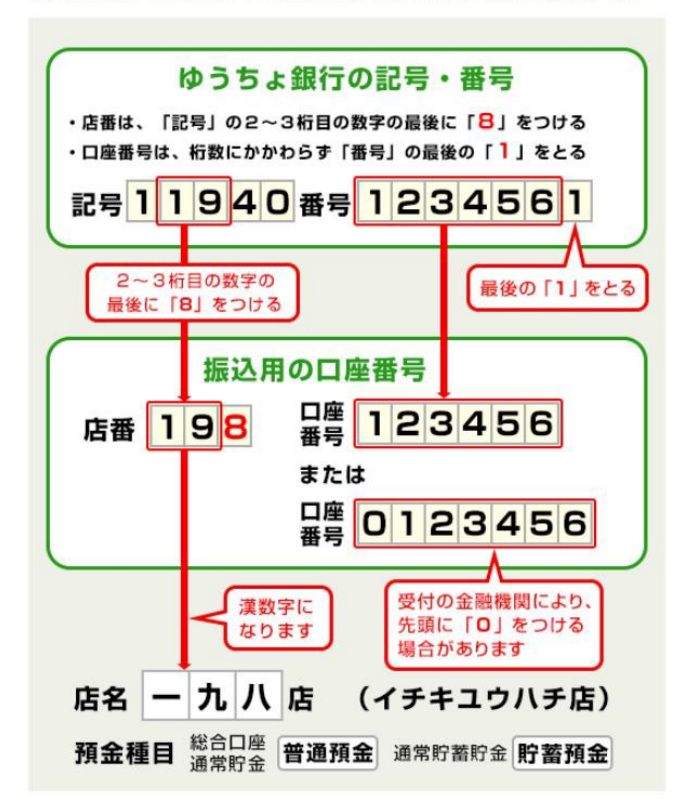